## Прием купонов

- [Общие сведения](#page-0-0)
- [Настройка](#page-0-1)

## <span id="page-0-0"></span>Общие сведения

## Внимание!

Новый алгоритм Прием купонов всякий раз нужно создавать в паре с определенным алгоритмом [Печать купонов](https://manual.retail-soft.pro/pages/viewpage.action?pageId=50616572).

Алгоритм Прием купонов срабатывает следующим образом. Клиент при покупке товара отдает кассиру ранее отпечатанный (согласно настройкам алгоритма Печать купонов) и выданный ему купон. Кассир вводит в систему номер купона (путем считывания штрихкода или вручную). Если купон не просрочен, то на итоговую сумму покупки данного клиента назначается скидка, указанная в купоне. Использованный купон клиенту не возвращается.

Добавьте данный алгоритм (в разделе веб-интерфейса Маркетинг - Скидки - Перечень скидок):

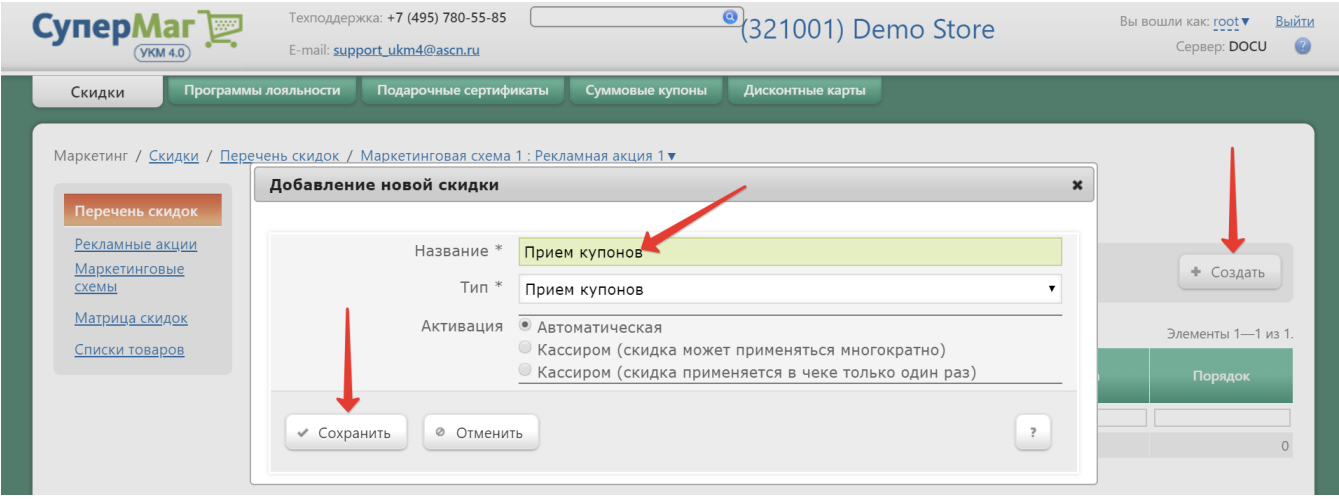

Теперь необходимо выполнить его настройки.

## <span id="page-0-1"></span>Настройка

Параметры Дней до начала действия купона, Дней до окончания действия и Фиксированный номер дисконтной карты следует указать в точности идентичными тем, что установлены в настройках соответствующего алгоритма Печать купонов.

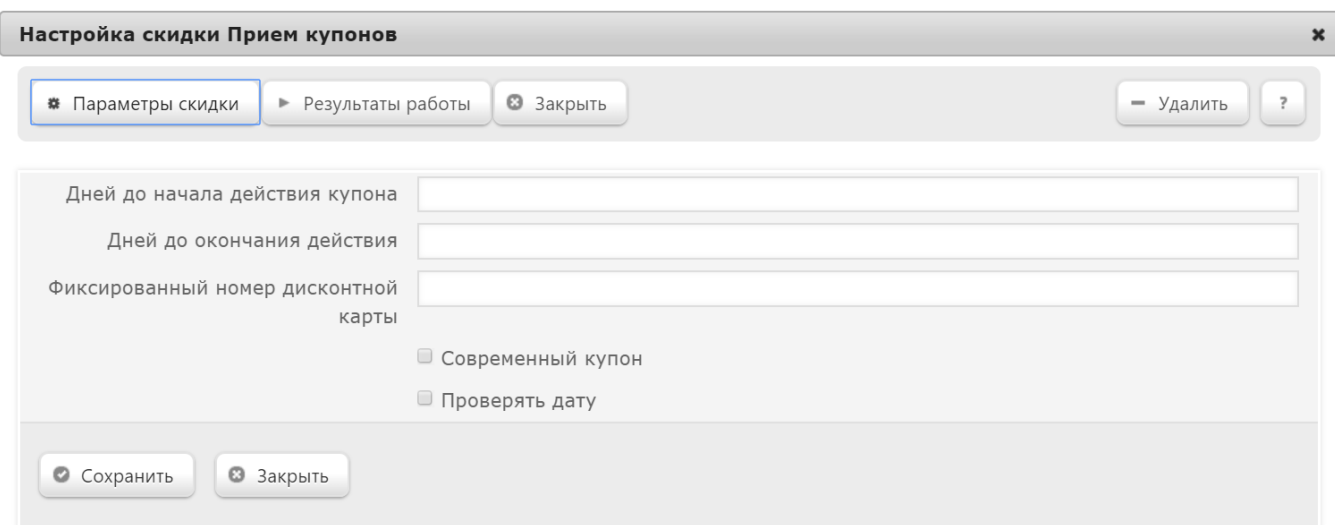

Современный купон - в данном поле всегда должна быть установлена "галочка". Снятие флага приводит к использованию другого алгоритма дешифровки, который применялся для версий УКМ 4 ранее 38-ой.

Проверять дату (сроков действия купона) – при проставленном флаге будут проверяться на совпадение значения параметров Время начала / окончания действия купона; если отметку снять, то купону будет дан статус приема в неограниченном интервале дат.

По завершении настроек, не забудьте нажать кнопку Сохранить.

Если при создании алгоритма приема купонов был выбран ручной способ его активации, то для кассы УКМ-клиент понадобится [настроить клавишу](https://manual.retail-soft.pro/pages/viewpage.action?pageId=50615332#id--keyb) вызова данного алгоритма.